### **Zusammenarbeit** im Verein

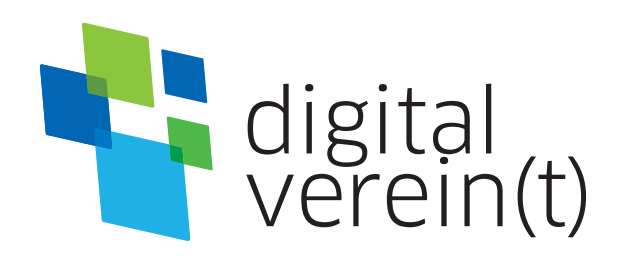

**Online-Zusammenarbeit:** Projekte organisieren, erarbeiten und Wissen austauschen

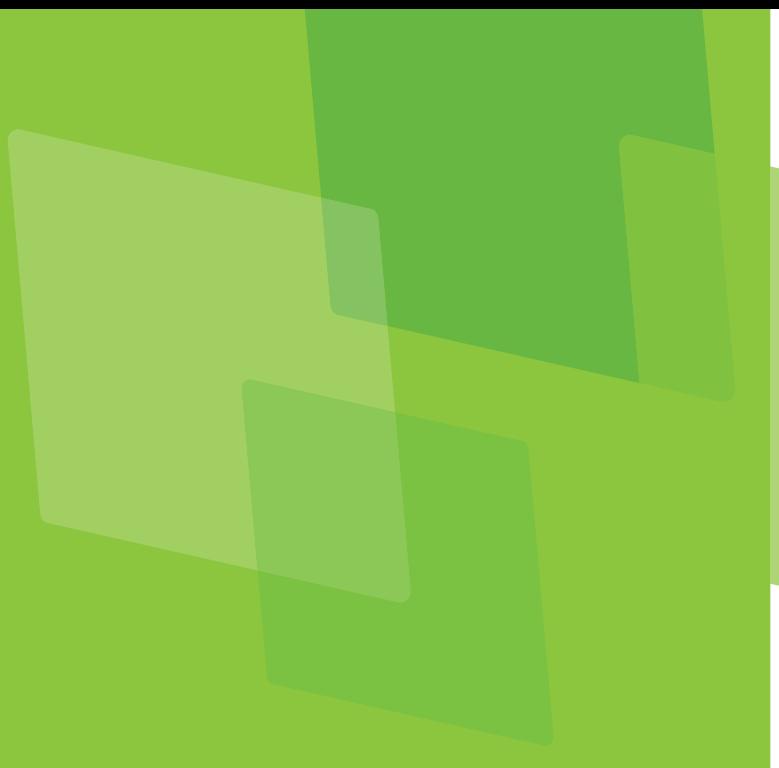

#### **Impressum**

Herausgeber: Deutschland sicher im Netz e.V. (DsiN)

Geschäftsführung: Albrechtstraße 10c

Daniel Helmes (BBE), Franziska Groß, Robert Ossenkopp

Lektorat:

Bürgerschaftliches Engagement Bayern (lagfa)

amtliches Engagement und Vereine in ganz Bayern bei der sicheren und kompetenten Nutzung digitaler Angebote.

Nutzungsrecht CC-BY-SA:

Deutschland sicher im Netz e.V. (DsiN) und dem (BSI).

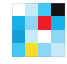

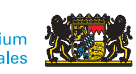

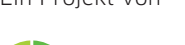

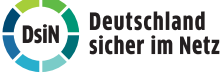

Gefördert durch Ein Projekt von In Zusammenarbeit mit

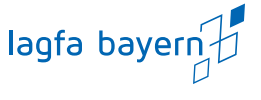

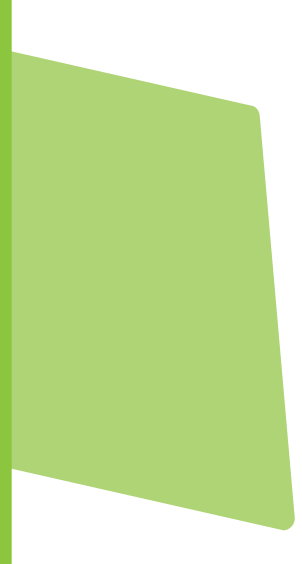

### **Online-Zusammenarbeit:** Projekte organisieren, erarbeiten und Wissen austauschen

### **Handbuch von digital verein(t)**

Die fünf Themenbereiche von digital verein(t) kommen direkt aus der Praxis des freiwilligen Engagements. Mit den digital verein(t)-Handbüchern zu den Themen "Öffentlichkeitsarbeit im Verein", "Verwaltung im Verein", "Zusammenarbeit im Verein", "Finanzen im Verein" und "Digitale Trends im Verein" macht sich Ihr Verein fit fürs Netz.

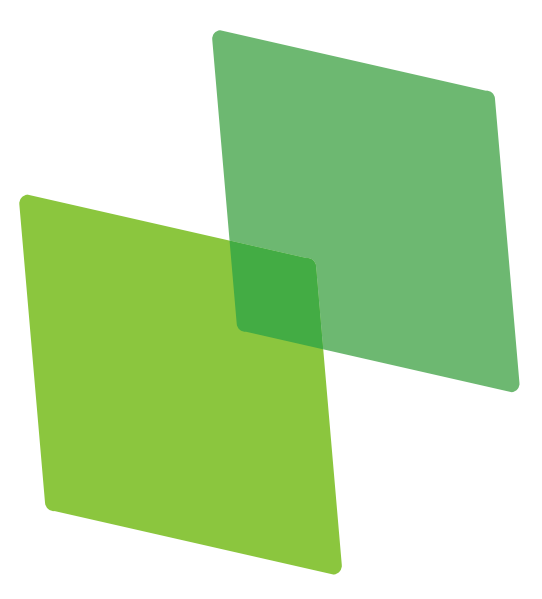

### **Inhalt**

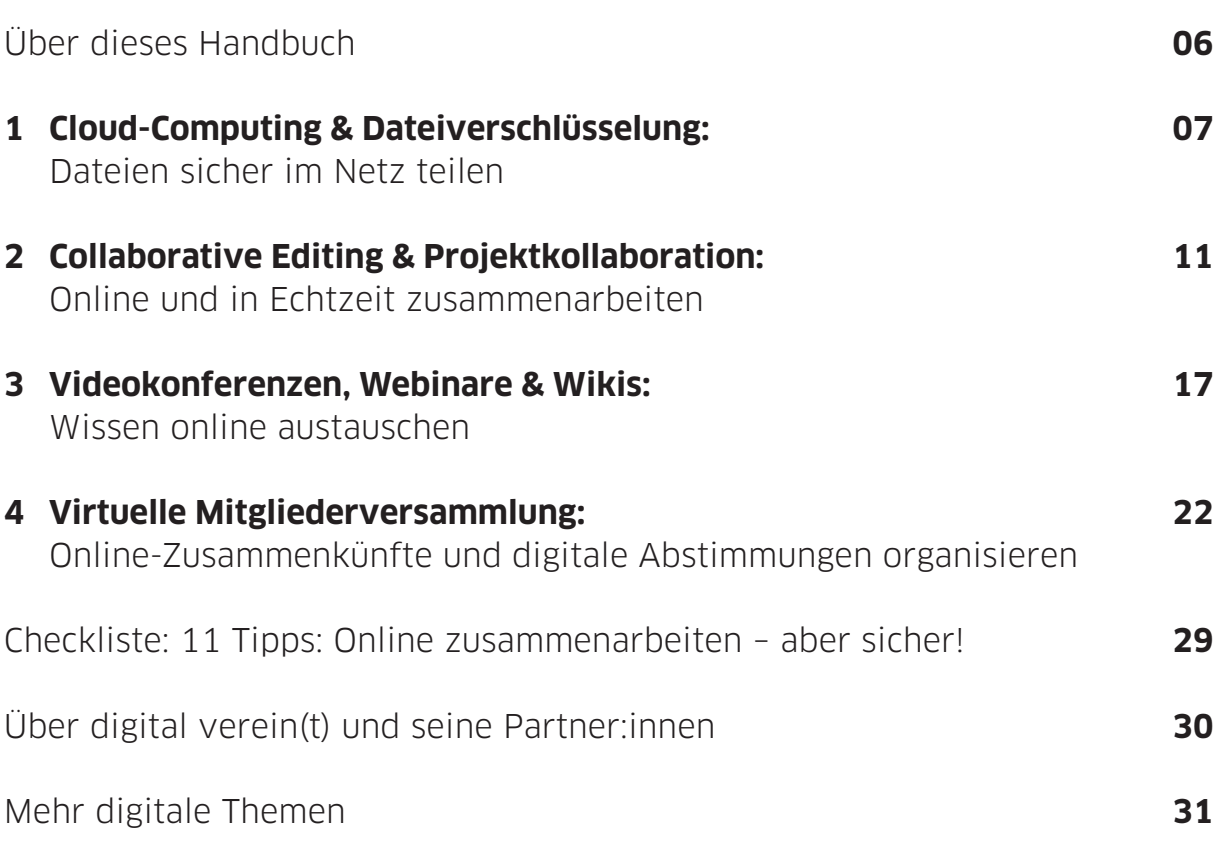

### **Über dieses Handbuch**

Wenn zum Sommerfest des Schulfördervereins zwar 30 Kuchen gebacken sind, aber niemand die Tische für das Buffet aufgestellt hat, droht das Fest im organisatorischen Chaos zu versinken, noch bevor es richtig begonnen hat. Schon bei solchen kleineren Aufgaben können Cloud-Computing und Projektmanagement-Software helfen. Und wenn mal etwas außer der Reihe zu besprechen ist oder schnell weitere Vereinsmitglieder in die Planung einbezogen werden sollen, lassen sich mit einer Videokonferenz lange Autofahrten durch den Landkreis vermeiden, die oft länger dauern als die eigentliche Besprechung. Wenn dann im Verein ein richtiger Organisationsprofi herangewachsen ist, sollte er sein Wissen dokumentieren und weitergeben.

Webinare und ein eigenes Vereinswiki sind dafür geeignete Mittel.

Digital verein(t) hat 11 Tipps formuliert, die dabei helfen, die digitalen Chancen für den Verein sicher zu nutzen. Im ersten Kapitel geht es um die Funktionsweise, den Nutzen und die wichtigsten Sicherheitsaspekte von Online-Speichern, sogenannten Clouds. Kapitel zwei beschäftigt sich mit Programmen zum Projektmanagement und mit den Möglichkeiten, online mit anderen an Dokumenten zusammenzuarbeiten. Worauf es bei Videokonferenzen und Webinaren ankommt und wie ein eigenes Wiki erstellt werden kann, wird im dritten Kapitel erklärt.

In den digital verein(t)-Kästen befinden sich kurze und praktische Hilfsmittel:

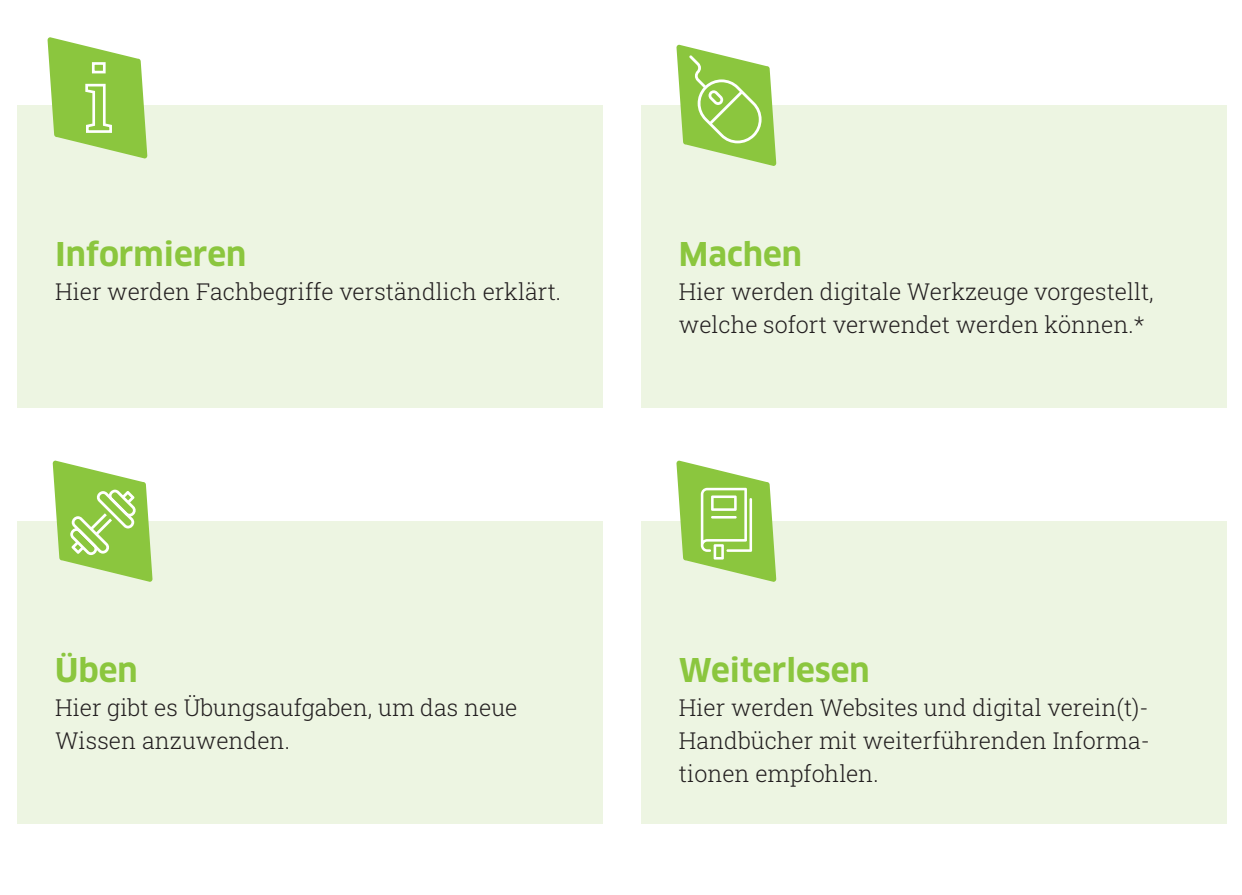

\* Die ausgewählten Werkzeuge sind bevorzugt frei zugänglich und zumindest in der Basisversion unentgeltlich. Sie arbeiten außerdem datensparsam, transparent und möglichst werbefrei. Die Aufzählung verschiedener Alternativen folgt keiner Rangfolge, sondern ist alphabetisch geordnet.

### **Clo u d - C o m p u tin g & D a t eiv e r** <u>ທ</u> **c hlü s** <u>ហ</u> **elu n g**

# **1**

## **Cloud-Computing & Dateiverschlüsselung: Dateien sicher im Netz teilen**

Was bedeutet kollaboratives Arbeiten im Internet? Wie findet man den richtigen Cloud-Anbieter? Und was sollte ein Verein beim Teilen von Dokumenten in einem Online-Speicher beachten?

Das Internet ermöglicht es, zeitlich und räumlich getrennten Teams gemeinsam an Dokumenten oder größeren Projekten zu arbeiten. Diese Form der digitalen Zusammenarbeit wird als Kollaboration oder Collaboration (auf Deutsch: Zusammenarbeit) bezeichnet. Kollaborationsplattformen sind webbasiert und werden technisch durch das sogenannte Cloud-Computing realisiert.

arbeit erfolgt ebenfalls durch den Versand einer automatisch generierten E-Mail. Die Empfänger:innen können den Zugriff auf fremde Inhalte annehmen oder ablehnen. Wenn die Einladung angenommen wird, werden alle Änderungen der geteilten Objekte so synchronisiert, als würde es sich um selbst erstellte Ordner und Dateien handeln.

#### **Tipp 1 Darauf achten, dass der Cloud-Anbieter die Datenschutz richtlinien der Europäischen Union berücksichtigt.**

Der Begriff Cloud (auf Deutsch: Wolke) bedeutet, dass Daten in einem externen Rechenzentrum statt auf dem eigenen Server oder Computer gespeichert werden. Die Nutzer:innen haben von überall Zugriff auf die Daten, da diese virtuell stets verfügbar sind. Cloud-Computing (auf Deutsch: Rechnerwolke oder Datenwolke) bezeichnet eine ganze IT-Infrastruktur, die in der Regel aus Speicherplatz, Rechenleistung oder Anwendungssoftware als Dienstleistung besteht. Das heißt die Programme werden nicht lokal installiert, sondern über ein externes Rechnernetz ausgeführt.

### **Wie funktionieren Clouds?**

Eine Cloud ist ein Filehosting und Collaboration-Dienst. Filehosting bedeutet, dass online Dateien abgelegt und aufgerufen werden können. Das System dient also der Online-Datenspeicherung sowie dem Austausch von Daten zwischen verschiedenen Personen. Wenn eine Datei in die Cloud geladen wird, kann eine Zugangsberechtigung zu der Datei per Link verschickt werden. Die Einladung anderer Nutzer:innen zur MitClouds gibt es bei verschiedenen Anbietern, die in der Regel auch einen begrenzten kostenlosen Cloud-Speicher zur Verfügung stellen, in welchem Daten abgelegt und mit anderen geteilt werden können. Bei der Auswahl einer Cloud sollten vor allem zwei Aspekte im Auge behalten werden:

**Wo steht der Server?** In der Europäischen Union gelten strenge Datenschutzrichtlinien, dementsprechend sind Betreiber:innen mit Serverstandort in der EU stärker reglementiert. Dies garantiert eine hohe Sicherheit für die Daten der eigenen Organisation. Bei den Anbietern aus den Vereinigten Staaten oder anderen Weltregionen gilt anderes Recht.

**Sind die Dateien verschlüsselt?** Die Nutzung von Clouds erfolgt über technische Schnittstellen, also in den meisten Fällen über einen Webbrowser. Wenn Cloud-Dienste für die Verwaltung oder Erhebung von personenbezogenen Daten genutzt werden, muss auf eine verschlüsselte Übertragung geachtet werden. Eine verschlüsselte Verbindung ist erkennbar an der https://-Einleitung einer Internetadresse. Einige Browser zeigen zusätzlich ein Schloss-Symbol an. Manche Anbieter haben Endezu-Ende-Verschlüsselungen integriert. Dadurch wird ausgeschlossen, dass das Unternehmen, bei dem die Vereinsdaten auf dem Server abgelegt sind, diese auslesen kann.

Die Ende-zu-Ende-Verschlüsselung schützt Daten bei der Übertragung von einem Gerät zum Server des Cloud-Anbieters. So liegen die Daten sowohl beim Transport als auch in der Cloud nur verschlüsselt, das heißt nicht lesbar vor.

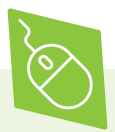

Dropbox, Google Drive und Microsoft OneDrive gehören zu den bekanntesten Cloud-Anbietern. Ihre Server stehen bei der kostenfreien Nutzung in der Regel in den USA. Da dieser Serverstandort mit weniger strengen Datenschutz- beziehungsweise Sicherheitsauflagen verbunden ist als ein Standort in der Europäischen Union, sollte hier eine zusätzliche Verschlüsselung verwendet werden. Informationen dazu befinden sich im zweiten Kapitel. Auf keinen Fall sollte in den Clouds dieser Anbieter ohne eine zusätzliche Verschlüsselung mit personenbezogenen Daten gearbeitet werden.

- > dropbox.com/de
- > google.at/drive/about.html
- > onedrive.live.com/about/de

Luckycloud, Hornetdrive, Your Secure Cloud, und DriveOnWeb sind beispielhafte Anbieter, deren Clouds in deutschen Rechenzentren gehostet werden und die eine Ende-zu-Ende-Verschlüsselung integrieren. Grundsätzlich müssen Dienste mit Serverstandort in der Europäischen Union DSGVO konform sein. Die genannten Dienste bieten verschiedene Kostenpläne für Privatpersonen und Institutionen an. Wenn ein zentraler Teil der digitalen Zusammenarbeit im Verein in der Cloud stattfindet, ist es sinnvoll hierfür Finanzmittel einzuplanen.

- > hornetdrive.com/de
- > yoursecurecloud.de
- > driveonweb.de

Mit freier Software wie Nextcloud und own-Cloud ist es möglich, eine eigene Cloud auf einem eigenen Server zu betreiben. Das gewährt ein hohes Maß an Kontrolle über die verarbeiteten Daten. Dabei sollte bedacht werden, dass sowohl Kosten für den eigenen Server als auch für dessen Einrichtung und Wartung Kosten entstehen. Die DSGVO konforme Einrichtung ist möglicherweise komplexer als bei anderen Cloud-Anbietern.

> nextcloud.com/de > owncloud.com/de

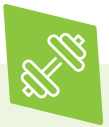

Zur Übung: Für welche Dateien könnte eine Cloud im eigenen Verein sinnvoll sein? Wo werden dabei personenbezogene Daten genutzt? Muss gegebenenfalls auf Verschlüsselung besonderer Wert gelegt werden? Wenn Sie die Ergebnisse und Wünsche des Vereins mit den Angeboten der vorgestellten Dienste vergleichen, erhalten Sie einen Überblick über die Auswahl und können sich für einen Anbieter entscheiden.

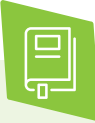

Ausführliche Informationen zur Verarbeitung personenbezogener Daten im Verein sind im digital verein(t)-Handbuch "Mitgliederdaten: Schützen, verwalten und verwenden" zu finden.

 **Tipp 2 Selbstständig für eine Verschlüsselung der Daten in der Cloud sorgen, wenn der Anbieter dies nicht leistet.**

Wenn der Cloud-Dienst keine Verschlüsselung integriert hat, kann dies über eine zusätzliche Verschlüsselungssoftware erfolgen. Damit werden Dateien auf dem Rechner ver- und entschlüsselt, so dass Unbefugte und der Cloud-Anbieter keinen Zugriff darauf haben. Bei der Wahl der Software sollte darauf geachtet werden, dass diese möglichst kompatibel mit den Betriebssystemen aller Geräte ist, mit denen die Vereinskolleg:innen auf die Dateien zugreifen. Zusätzlich sollte bedacht werden, dass eine verschlüsselte Datei nur durch das gleiche Verschlüsselungsprogramm mit demselben Passwort entschlüsselt werden kann.

Gerade bei größeren Dateien in kostenfreien Clouds mit geringem Speicher ist außerdem eine integrierte Dateikomprimierung sinnvoll. Damit kann Speicherplatz gespart werden.

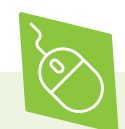

**Boxcryptor** ist eine speziell auf die Arbeit in Clouds ausgerichtete Verschlüsselungssoftware, die mit den meisten Betriebssystemen kompatibel ist. macOS, iOS, Windows und Android werden unterstützt und können plattformübergreifend genutzt werden. Bestimmte Funktionen sind mit Kosten verbunden wie zum Beispiel die Nutzung von mehr als zwei Endgeräten oder die Verschlüsselung von mehreren verschiedenen Cloud-Anbietern. > boxcryptor.com/de/download

**CrococryptMirror** bietet eine komplexe Verschlüsselung und kann vollständige Ordner auf dem System als Duplikat in einen Cloud-Speicher hochladen. Wenn man in einer Datei auf dem eigenen Gerät arbeitet, gelangen alle Änderungen automatisch in die verschlüsselte Datei. Außerdem bietet die Software einen automatischen Packdienst für die Dateien, so dass weniger Speicherplatz benötigt wird. Zurzeit werden nur Windowssysteme unterstützt. > frankhissen.de/crococryptmirror

Auch **Cryptomator** ist eine kostenfreie Verschlüsselungssoftware und bietet ähnliche Funktionen wie Boxcryptor. Cryptomator ist neben den gängigen Betriebssystemen auch mit Linux kompatibel. > cryptomator.org/de

**VeraCrypt** ist ein kostenfreier Verschlüsselungsdienst, der mit allen gängigen Systemen kompatibel ist und mit dem sich auch Datenträger verschlüsseln lassen. VeraCrypt verwendet zur Verschlüsselung unter anderem sogenannte Containerdateien, die wie Dokumentensafes funktionieren, in denen sensible Dokumente sicher gespeichert werden können. Ein

Zugriff auf die so verschlüsselten Dateien ist nur mithilfe eines zuvor festgelegten Passworts möglich. Die Benutzeroberfläche ist nur englischsprachig verfügbar.

> veracrypt.fr/en/Downloads.html

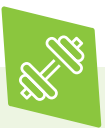

Zur Übung: Installieren eines Dateiverschlüsselungsprogramms der Wahl. Beispielhaft eine Datei durch das Programm verschlüsseln lassen. Was erscheint, wenn versucht wird, die Datei nun ohne Passwort zu öffnen? Nun kann die Datei wieder mithilfe des Passworts geöffnet werden.

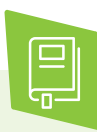

Wie ein sicheres Passwort erstellt wird, kann im digital verein(t)-Handbuch "Gemeinsam im Netz: Geräte absichern, Informationen sammeln und Netzwerke teilen" nachgelesen werden.

### **Collaborative Editing & Projektkollaboration**

# **2**

## **Collaborative Editing & Projektkollaboration: Online und in Echtzeit zusammenarbeiten**

Welche Möglichkeiten gibt es, online gemeinsam an einem Text zu schreiben? Was sind die Vorteile einer digitalen Mind-Map? Und wie kann ein Verein die Planung von Veranstaltungen und anderen Projekten mithilfe von Programmen besser organisieren?

### **Gemeinsam Texte erarbeiten**

Sogenannte **Collaborative Editing-Programme** ermöglichen es mehreren Personen, gleichzeitig im selben Dokument zu arbeiten. Das ist beispielsweise sinnvoll, wenn man gemeinsam mit anderen Personen an einem Presseartikel schreibt und dann eine dritte Person zur Überprüfung der Rechtschreibung herangezogen wird. Mit einem Programm zur gleichzeitigen gemeinsamen Bearbeitung von Dokumenten erspart man sich das Hin- und Hersenden von E-Mails mit Anhängen und das Zusammenführen unterschiedlicher Versionen des Textes.

Online-Editoren sind webbasiert, das bedeutet, dass die Dokumente nicht auf dem eigenen Gerät gespeichert sind und die Dateien in einem Browser geöffnet und bearbeitet werden. Änderungen sind in den Programmen sofort bei allen sichtbar. Durch farbige Hinterlegungen ist außerdem unterscheidbar, wer, wann, welche Änderung am Text unternommen hat.

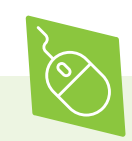

**CryptPad** ist ein Tool, um gemeinsam an Dokumenten zu arbeiten. Neben Textdokumenten können auch Umfragen und To-do-Listen erstellt und kollaborativ bearbeitet werden. Die kostenlose Version hält einen Speicher von 25 MB zum Teilen von Daten und einen privaten Speicher von bis zu 1 GB bereit.

> cryptpad.fr/index.html

Wenn man einen **Dropbox-Account** besitzt, kann das Dropbox Paper genutzt werden, das über alle Funktionen einer klassischen Dokumentbearbeitung verfügt. Um das Tool im vollen Umfang kollaborativ verwenden zu können, ist es erforderlich, dass auch die Co-Autor:innen des Dokuments einen Dropbox-Account besitzen. Ausführlichere Informationen zum Online-Speicher Dropbox befinden sich im ersten Kapitel.

> dropbox.com/de/paper

Der Texteditor **Etherpad** ist eine kostenfreie Open-Source-Software. Etherpad benötigt einen eigenen Webserver, auf dem die Software installiert werden kann. Neben der Textbearbeitung ist es möglich, im Bearbeitungsfenster zu chatten. Auf einem Etherpad-Server kann ohne Zugangsbeschränkung von allen Nutzer:innen ein neues Textdokument, ein sogenanntes Pad, erstellt werden. Jedes Textdokument hat dabei eine feste Webadresse. Nur mit dieser Webadresse kann das Pad eingesehen und editiert werden. Der bearbeitete Text wird in kurzen Zeitabständen vom Server abgespeichert, aber jede:r Autor:in kann jederzeit einen bestimmten Bearbeitungsstand nochmals speichern. Über eine Zeitleiste besteht die Möglichkeit, Änderungen sichtbar oder auch wieder rückgängig zu machen. Das Dokument kann auch als Microsoft Word-Dokument oder PDF exportiert und heruntergeladen werden. Es existieren einige Etherpad-Installationen auf Webservern, die kostenfrei und ohne eigenen Server genutzt werden können, wie zum Beispiel bei der Wikimedia Foundation.

> etherpad.wikimedia.org

Ein weiteres kostenfreies Programm zur gemeinsamen Bearbeitung von Texten ist **Google Docs**. Um den Dienst zu nutzen, benötigt man

ein Google-Konto. Auch bei Google Docs steht eine nachträgliche Übersicht zur Verfügung, wer welchen Textabschnitt bearbeitet hat. Inhalte eines Dokuments, die von den Autor:innen und Co-Autor:innen des Dokuments erstellt wurden, werden von Google verschlüsselt. Die Ausnahme sind Inhalte, die auf Google-Produkten gehostet werden, zum Beispiel bei YouTube. > google.de/intl/de/docs/about

Auch mit der Editierungssoftware **Nuclino** kann gemeinsam mit anderen an Dokumenten gearbeitet werden. Die angebotenen Bearbeitungsfunktionen sind weniger umfangreich als bei vergleichbaren Anbietern. Alle grundlegenden Funktionen sind jedoch enthalten. Aufgrund seiner Übersichtlichkeit eignet sich Nuclino auch für Personen, die bisher wenig Erfahrung mit Textverarbeitungsprogrammen gesammelt haben.

> nuclino.com

#### **Tipp 3 Sicherheitskopien aktueller Cloud-Dokumente regelmäßig auf einer Festplatte speichern.**

Wenn viele Personen an einer Datei arbeiten, kommt es gelegentlich zu Fehlern. Es kann zum Beispiel passieren, dass jemand versehentlich die Formeln einer Excel-Tabelle verändert, so dass wochenlange Arbeit verloren geht. Das lässt sich verhindern, indem regelmäßig Backups des Cloud-Ordners auf einer eigenen Festplatte gespeichert werden. Ein Backup ist eine exakte Kopie einer Datei oder eines Ordners. Dabei besteht die Möglichkeit, einen automatischen Backup-Dienst zu installieren. Ob die gesicherten Dateien verschlüsselt oder Klartexte sind, macht für das Programm keinen Unterschied. Nach der Installation kann festgelegt werden, welche Dateien wie oft automatisch gesichert und auch, wann sie gelöscht werden.

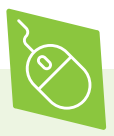

Die vorgestellten kostenlosen Backup-Programme sind mit macOS, Windows und Linux kompatibel, können also auch auf den Geräten der Vereinskolleg:innen installiert werden. Alle Dienste bieten eine integrierte Verschlüsselung.

**Duplicati** ist nur auf Englisch verfügbar. Dafür gibt es kein Dateienlimit und hohe Sicherheitsstandards. Die Lösung ist browserbasiert und somit ausschließlich online nutzbar. > duplicati.com

**FreeFileSync** ist ebenfalls in englischer Sprache und ohne Begrenzung der Dateimengen kostenlos nutzbar. Hier ist die Arbeit auch offline möglich. Durch eine Spende in selbstgewählter Höhe kann man weitere Funktionen erhalten.

> freefilesync.org

**Goodsync** ist ein Anbieter mit deutscher Sprachausgabe. In der kostenlosen Version können allerdings nur Backups von 100 Dateien genutzt werden.

> goodsync.com/de

#### **Gemeinsam Ideen ausarbeiten**

Wenn man sich innerhalb des Vereins über neue Veranstaltungen oder spezifische Themen austauschen möchte, kann ein Mind-Mapping-Tool helfen. Die Methode der Mind-Map eignet sich unter anderem, um Ideen zu sammeln und zu ordnen, Vorträge zu entwerfen, Protokolle von offenen Gesprächen zu strukturieren, aber auch zur Organisation von Aufgabenlisten. Ein webbasiertes Tool ermöglicht es zudem, gemeinsam an einer Mind-Map zu arbeiten, ohne dass alle an einem Tisch sitzen.

Eine **Mind-Map** (auf Deutsch: Gedächtniskarte) ist eine Technik, bei der die Zusammenhänge von Gedanken zu einem bestimmten Themengebiet visuell dargestellt werden. Die Darstellung erfolgt nach dem Prinzip der Kategorisierung, so dass Beziehungen durch gemeinsame oder ähnliche Merkmale zwischen den Begriffen dargestellt werden.

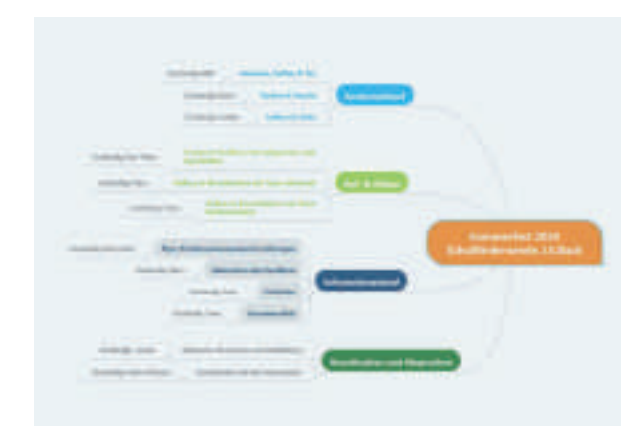

Mindmap zur Organisation eines Sommerfestes, erstellt mit Mindmeister

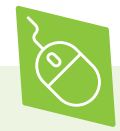

Mac-, iPhone- und iPad-Nutzer:innen können für das gemeinsame Brainstorming **MindNode** nutzen. MindNode lässt sich intuitiv bedienen und ist kostenlos nutzbar. Die Vollversion mit einem erweiterten Funktionsangebot ist kostenpflichtig.

> mindnode.com

Auf **mind-map-online.de** können Mind-Maps direkt im Browser erstellt werden. Die Nutzeroberfläche ist einfach und intuitiv gestaltet. Eine Anleitung und eine Hilfsfunktion helfen bei Fragen oder Bedienungsschwierigkeiten.

Die Mind-Map kann per Link mit anderen Personen geteilt werden und lässt sich als PDF exportieren und herunterladen. > mind-map-online.de

**Mindmeister** ist ein deutschsprachiges Online-Mind-Mapping-Tool, mit dem gemeinsam Ideen gesammelt und visualisiert werden können. Die Basisversion ist kostenlos verfügbar. Mit ihr lassen sich bis zu drei Mind-Maps erstellen und in Echtzeit bearbeiten. Um Mindmeister nutzen zu können, ist eine Registrierung erforderlich. > mindmeister.com/de

#### **Tipp 4 In unverschlüsselter Kollaborationssoftware keine personenbezogenen Daten bearbeiten.**

Vor der Nutzung der vorgestellten Tools sollte im eigenen Verein immer sorgfältig zwischen Nutzerfreundlichkeit, Datenschutz und Kosten abgewägt werden. In keinem Fall aber sollten personenbezogene Daten unverschlüsselt mit kollaborativen Werkzeugen bearbeitet werde.

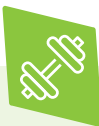

Zur Übung: Welches Tool eignet sich für den eigenen Verein? Wie kann darüber beispielsweise die Einladung zur nächsten Mitgliederversammlung erstellt werden? Worin liegt der Nutzen der Software im Vereinsalltag?

### **Gemeinsam online planen**

Das Sommerfest des Vereins steht an, in den vergangenen Jahren war der Ablauf immer gleich. Trotzdem gibt es viele Personen, die nicht wissen, wo die Stehtische zu finden sind, wer sie holt und in welcher Reihenfolge aufgebaut und dekoriert wird. Jedes Jahr wartet die Hälfte der Personen am Veranstaltungsort geduldig darauf, dass das benötigte Material angeliefert wird. In solchen Fällen kann eine Projektmanagement-Software bei der Planung und Durchführung des Vorhabens unterstützen. Die zentralen Funktionen eines solchen Programms sind Projektplanung, Ressourcenmanagement, Controlling und Zeiterfassung.

Gerade bei einem größeren Projekt mit mehreren Beteiligten ist es hilfreich, Aufgaben mithilfe einer Software zu verteilen, statt To-do-Listen zu führen und einzelne Aufgaben über E-Mails zu vergeben. Neben der Verteilung und Übermittlung von Aufgaben an Vereinsmitglieder kann mit einer Projektmanagement-Software der Überblick über alle Prozesse behalten werden. Manche Programme bieten außerdem einen Kalender und Kommunikationskanäle.

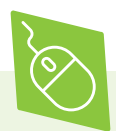

Hier werden drei Projektmanagement-Programme vorgestellt, die einen Überblick über Funktionen, Anwenderfreundlichkeit und eventuelle Kosten geben.

Bei der **Open-Source-Software** OpenProject können unbegrenzt Projekte wie beispielsweise die Planung von Veranstaltungen oder eines Jahresberichts angelegt und Vereinsmitglieder hinzugefügt werden. Neben einem Kalender gibt es für alle Projekte eine Kommentarfunktion. Außerdem bietet die Software die Möglichkeit, ein eigenes Wiki zu erstellen, in dem zum Beispiel Fragen zu wiederkehrenden Themen beantwortet oder Informationen für jedes Vereinsmitglied hinterlegt werden kann. Bei der kostenlosen Version steht nur ein eingeschränkter Support zur Verfügung.

> openproject.org

Der Fokus der freien Software **Project Libre** liegt auf der prozesshaften Darstellung von Projekten und wird ergänzt durch eine Kalenderfunktion. Wenn in der Vergangenheit mit Microsoft Project gearbeitet wurde, können die Datensätze importieret und weitergenutzt werden. Bei Fragen und Problemen findet man, wie bei anderen Open-Source-Projekten, entsprechende Online-Foren mit Hilfestellungen. Das Programm bietet zusätzlich die Option eines kostenpflichtigen Cloud-Services.

> projectlibre.com

Eine weitere Alternative ist die Kommunikationsplattform **Slack**, die den Austausch von Informationen in Arbeitsgruppen erleichtern soll. Dazu werden unterschiedliche Kanäle eingerichtet, die wie Chaträume funktionieren. Slack erfüllt damit die Funktion eines Messengers für die Bürokommunikation. Das Besondere dabei ist, dass überall Dateien hochgeladen und direkt kommentiert werden können. Praktisch ist auch, dass Slack mit vielen weiteren Diensten verknüpft werden kann, etwa mit Dropbox, GoogleDocs oder Skype. Kleine Teams können Slack auf unbegrenzte Zeit kostenlos nutzen. In dieser Version stehen 5 GB Speicher zur Verfügung. Bis zu zehn externe Dienste können miteinander verknüpft werden.

> slack.com/intl/de-de

Auf der Onlineplattform **WECHANGE** können nicht nur gemeinsam Dokumenten bearbeitet und Projekte organisiert werden. Die Plattform bietet zugleich die Möglichkeit, die eigene Arbeit sichtbar zu machen und sich über eine Karte sowie im Forum mit anderen Projekten zu vernetzen. WECHANGE ist eine Open-Source-Lösung, deren mit grünem Strom betriebene Server in Deutschland stehen. Als Genossenschaft verfolgt die Plattform keine wirtschaftlichen Interessen, sondern setzt auf eine solidarische, freiwillige Finanzierung.

> wechange.de

#### **Tipp 5 Das gesamte Team zum kolla borativen Arbeiten motivieren: Vorteile und Funktionen der Programme erklären.**

Eine Projektmanagement-Software bringt den Verein vor allem dann strukturiert weiter, wenn sie von allen Beteiligten aktiv gepflegt wird, also alle die relevanten Daten eingeben und Fortschritte dokumentieren. Je mehr Vereinsmitglieder von den Vorzügen überzeugt sind, umso höher sind Akzeptanz und Motivation und damit die Wahrscheinlichkeit einer echten und gelungenen Zusammenarbeit. Bei der Neueinführung eines solchen Werkzeugs ist es also wichtig, alle Teammitglieder mit den Funktionen und der Anwendung vertraut zu machen. Außerdem sollte vorab geklärt sein, ob alle ein Gerät haben, das den Anforderungen der Software genügt.

#### **Tipp 6 Auf sichere Passwörter und ein aktuelles Betriebssystem bei allen Nutzer:innen achten.**

Neben der Motivation, die Software im Verein zu nutzen, ist die Sicherheit bei der Anwendung ein wichtiger Aspekt. Haben alle ein sicheres Passwort und ein aktuelles Betriebssystem? Dabei sollte beachtet werden, dass der Verein verpflichtet ist, die Daten der Mitglieder zu schützen. Es sollte also vorher entschieden werden, welche Informationen zu den einzelnen Nutzer:innen wirklich hinterlegt werden müssen.

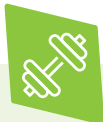

Zur Übung: Steht demnächst eine größere Veranstaltung an? Welches Projektmanagement-Programm wäre für die Planung geeignet? In welche Arbeitspakete und mit welchen Fristen kann die Veranstaltung unterteilt werden, so dass alle Vereinsmitglieder eine Übersicht über die anstehenden Aufgaben bekommen?

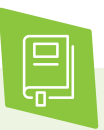

Wie Geräte sicher eingerichtet werden, kann im digital verein(t)-Handbuch "Gemeinsam im Netz: Geräte absichern, Informationen sammeln und Netzwerke teilen" nachgelesen werden. Ausführliche Informationen zu den geltenden Datenschutzrichtlinien sind im digital verein(t)-Handbuch "Mitgliederdaten: Schützen, verwalten und verwenden" zu finden.

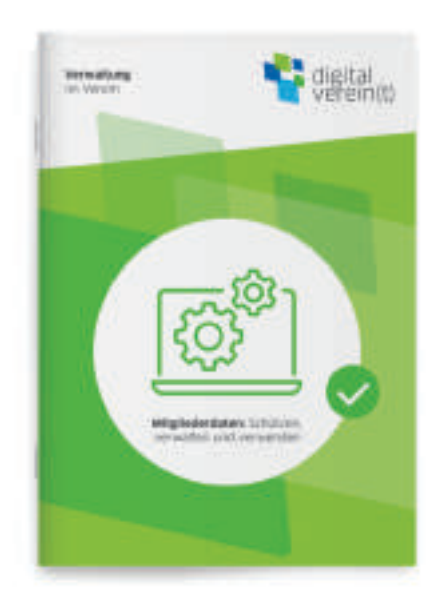

Handbuch von digital verein(t): Verwaltung im Verein. Mitgliederdaten schützen, verwalten und verwenden.

### **Videokonferenzen, Webinare & Wikis**

### **Videokonferenzen, Webinare & Wikis: Wissen online austauschen**

Welche Schritte sind nötig, um sich mithilfe von Kommunikationssoftware erfolgreich in Gruppen zu verständigen? Wie kann ein Online-Seminar umgesetzt werden? Und warum kann die Erstellung eines eigenen Wikis für eine Organisation sinnvoll sein? Wissen weiterzugeben und weiterzuentwickeln ist für ein aktives Vereinsleben besonders wichtig. Das Internet bietet hier viele Möglichkeiten.

### **Am virtuellen Besprechungstisch**

Wenn man sich mit anderen Engagierten unabhängig von unterschiedlichen Aufenthaltsorten austauschen möchte, ist dies per Videokonferenz virtuell und in Echtzeit möglich. Dabei können sich alle zeitgleich gegenseitig sehen und miteinander reden. Das spart Zeit und ist durch Gestik und Mimik persönlicher als ein Telefonat. So können beispielsweise auch letzte Abstimmungen zum Programm des Vereinssommerfestes per Videokonferenz gemeinsam besprochen werden. Bei einer Videokonferenz kann zwischen der Übertragung mit Bild oder nur mit Ton gewählt werden. Die meisten Smartphones, Tablets und Laptops verfügen bereits über die nötigen Voraussetzungen für eine Videokonferenz. Dafür wird eine Kamera und ein Mikrofon oder ein Headset benötigt. Außerdem sollte eine schnelle und möglichst störungsfreie Internetverbindung vorhanden sein.

#### **Tipp 7 Vor der Videokonferenz eine Tagesordnung erstellen und eine:n Moderator:in ernennen.**

Zusätzlich gibt es Programme, mit denen man das, was auf dem Bildschirm sichtbar ist, für andere freigeben kann – zum Beispiel eine Präsentation, eine Website oder eine Tabelle. Diese erweiterte Funktion heißt **Webkonferenz**. Bei einer größeren Anzahl von Teilnehmer:innen ist es hilfreich, eine Person für die Moderation zu ernennen, der/die das Wort erteilen kann und zwischen den Redebeiträgen Überleitungen schafft.

Damit die Videokonferenz eine klare Struktur hat und die Zusammenarbeit effektiv ist, sollte vorab eine **Tagesordnung** zusammengestellt und die folgenden Punkte überlegt werden:

Was soll besprochen werden?

Wer soll an der Konferenz teilnehmen?

Wer übernimmt die Moderation?

Wer schreibt das Ergebnisprotokoll?

Wie lange soll die Konferenz dauern?

#### **Tipp 8 Vor Beginn der Videokonferenz Kamera, Ton und die Internet verbindung testen.**

Vor der ersten gemeinsamen Videokonferenz ist es empfehlenswert, dass sich alle Teilnehmer:innen mit dem Videokonferenzsystem vertraut machen. Damit es keine technischen Unsicherheiten während der Nutzung des Programms gibt, sollte im Voraus gemeinsam alles ausprobiert werden und offene Fragen geklärt werden. Außerdem sollten alle Teilnehmer: innen vor Beginn der Videokonferenz Kamera, Ton und Internetverbindung einrichten.

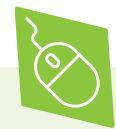

**Jami** ist eine kostenfreie, nichtkommerzielle Software, die mit den gängigen Betriebssystemen kompatibel ist. Neben den Standardfunktionen wie Videokommunikation und Chat hat Jami den Vorteil, dass es nicht über einen zentralen Server kommuniziert, sondern Daten dezentral verarbeitet. Die Kommunikation ist verschlüsselt, wodurch es schwieriger ist, das Gespräch zu belauschen. Die Zahl der Teilnehmer: innen an Videokonferenzen ist bei Jami nicht begrenzt.

> jami.net/download

**Skype** ist ein Kommunikationsdienst von Microsoft, in dem neben Chatfunktionen auch Datenübermittlung, Audio- und Videotelefonie integriert sind. Auch die Übertragung des eigenen Bildschirminhaltes ist möglich, so dass man anderen beispielsweise ein Programm erklären kann.

> skype.com/de

**Tox** verzichtet wie Jami auf die Kommunikation über einen zentralen Server und baut eine direkte Peer-to-Peer-Verbindung auf. Das bedeutet, dass Rechner direkt und gleichwertig miteinander verbunden sind. Durch den Wegfall eines Transfers über einen Server ist der Datenaustausch sicherer. Die Software ist kostenlos und nicht kommerziell. Neben Messenger-Diensten und normalen Telefonanrufen sind auch Videokonferenzen möglich. Darüber hinaus können die Teilnehmer:innen einer Konferenz ihren Bildschirm teilen und Dateien miteinander austauschen. Bei diesem Tool liegt der selbsterklärte Fokus auf Sicherheit und Verschlüsslung.

> tox.chat

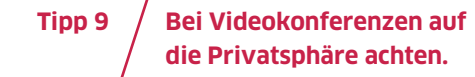

Bei Videokonferenzen werden insbesondere durch die Übertragung der Bilder auch persönliche oder sogar sensible Daten übermittelt. Sowohl bei den Sicherheitseinstellungen des Dienstes also auch während der Videokonferenz sollte dementsprechend die eigene Privatsphäre geschützt werden. Dazu gehört zum Beispiel, darauf zu achten, was während des Gesprächs im Hintergrund der Aufnahme zu sehen ist. Das kann Aufschluss über den Aufenthaltsort oder die Vermögensverhältnisse geben. Es sollte jedem/jeder bewusst sein, dass Teilnehmer:innen mit ihrem Programm Mitschnitte erstellen können. Zusätzlich sollte man sich vorab informieren, wie die Konferenz von den jeweiligen Anbietern verschlüsselt wird.

#### **Im virtuellen Seminarraum**

Planungen für Fortbildungen und Workshops stoßen manchmal schon bei der Terminfindung auf nahezu unüberwindbare Hindernisse. Und ist dann ein Termin gefunden, kommt es immer wieder vor, dass mehrere Teilnehmer:innen spontan ab- oder zusagen, was Vereine mit begrenzten Raumreserven und finanziellen Mitteln vor noch mehr organisatorische Herausforderungen stellt. Hier sind Seminare, die über das Internet gehalten werden, eine Alternative. Interessierte Personen nehmen daran per Computer oder Tablet teil, sei es von zu Hause aus oder im Büro.

Die wichtigsten **Grundfunktionen** einer geeigneten Webinar-Software sind Ton- und Videoübertragung. Hiermit wird sichergestellt, dass die Seminarteilnehmer:innen sehen können, wer mit ihnen spricht. Außerdem sollte das Programm eine Bildschirmübertragung unterstützen. So sehen diejenigen, die der Schulung folgen, was auf dem Bildschirm sichtbar ist. Wenn also eine Präsentation geöffnet oder vielleicht ein Programm zum Projektmanagement vorgestellt wird, kann dies praktisch vorgeführt werden.

Ein Webinar bietet auch die Möglichkeit zur Interaktion, so dass im besten Fall ein Dialog mit den teilnehmenden Personen entsteht. Durch eine Kommentaroder Chatfunktion ergibt sich die Möglichkeit, Fragen an den oder die Dozent:in zu richten, ohne die Präsentation zu unterbrechen. Zu einem günstigen Zeitpunkt während des Vortrags kann dann auf die Nachfragen eingegangen werden. Oder aber eine zweite Person ist zugeschaltet, die die Moderation übernimmt und die Fragen bündelt.

Bei einigen Tools ist es zudem möglich, **Umfragen** in den Vortrag einzubinden und so die Meinung oder den Kenntnisstand der Teilnehmer:innen zu erfragen. Viele Webinar-Dienste bieten außerdem an, das Seminar aufzuzeichnen und später Personen zugänglich zu machen, die nicht teilnehmen konnten.

### **Tipp 10 Bei Webinaren auf die Sicherheit und den Datenschutz achten.**

Folgende Fragen helfen dabei, auch bei der Software für Online-Seminare auf Sicherheit und Datenschutz zu achten:

Werden die Audiokanäle und Textnachrichten verschlüsselt?

Können Nutzer:innen auch anonym beitreten?

Wer kann dem Webinar folgen? Soll die Teilnahme öffentlich oder eingeschränkt möglich sein?

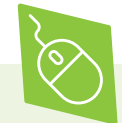

Ein deutscher Anbieter für die Konzeption von Online-Seminaren ist **edudip next**. Alle personenbezogenen Daten werden hier auf deutschen Servern gespeichert und unterliegen somit den europäischen Datenschutzrichtlinien. Die webbasierte Software kann zwei Wochen kostenlos getestet werden. Danach kostet die günstigste Version bei einer Laufzeit von zwei Jahren 34 Euro pro Monat.

> edudip-next.com/de

**ClickMeeting** ist ein Webinaranbieter mit Sitz in Polen. Als Unternehmen nach polnischem Recht ist ClickMeeting verpflichtet, die DSGVO umzusetzen und einzuhalten. Die Software bietet alle gängigen Funktionen für die Durchführung von Webinaren, u.a. einen Präsentationsmodus, einen Chat, das Teilen des Bildschirms, ein Whiteboard und Umfragen. Es gibt auch die Möglichkeit, Webinare auf Facebook oder You-Tube zu streamen. Die webbasierte Software

kann 30 Tage kostenlos getestet werden. Danach hängt der Preis von der Größe des Publikums und dem Abrechnungszeitraum (monatlich oder jährlich) ab. Für eine maximale Zahl von 25 Personen kostet die günstigste Version 26 Euro pro Monat bzw. 22 Euro pro Monat im Jahresabo.

> clickmeeting.com/de

Der US-amerikanische Dienst **Zoom** bietet ein umfangreiches Tool für Videobesprechungen und Webinare. Die Basisversion kann kostenlos genutzt werden und bietet die Möglichkeit, Meetings mit bis zu 100 Teilnehmer:innen durchzuführen. Die Teilnehmer:innen benötigen kein eigenes Zoom-Konto, sondern können per Telefon, Desktop, Mobiltelefon oder Tablet der Veranstaltung beitreten. Der Zutritt zum Meeting erfolgt über die Eingabe einer Besprechungs-ID. Konferenzen mit mehr als drei Personen sind auf 40 Minuten beschränkt.

Bei diesem Anbieter muss auf Folgendes hingewiesen werden: Zum Zeitpunkt der Veröffentlichung dieses Handbuches ist die Rechtsgrundlage zum Datentransfer zwischen der EU und Drittstaaten noch unklar. Hintergrund ist, dass der Europäische Gerichtshof mit dem Schrems-II-Urteil vom Juli 2020 das bis dahin gültige EU-US-Privacy Shield für nichtig erklärte. > zoom.us

Die Preisangaben der vorgestellten Webinar-Software entsprechen dem Stand im März 2021. Die aktuellen Zahlen können sicherheitshalber direkt auf den Websites der Anbieter geprüft werden.

### **Mit virtuellem Nachschlagewerk**

In vielen Vereinen gibt es eine Reihe von Alltagsfragen und eine Menge Hintergrundwissen, das geteilt werden sollte. Mit einer Wiki-Software lassen sich solche Informationen sammeln und aktuell halten. Das bekannteste Beispiel für ein Wiki ist die freie Onlineenzyklopädie Wikipedia. Die Nutzer:innen können die Beiträge ansehen und durchsuchen; Bearbeiter:innen haben die Möglichkeit, Beiträge in ihrem Browser zu ändern und zu aktualisieren. In der Wikipedia wurden auf diese Weise weltweit bereits mehr als 50 Millionen Artikel gesammelt.

Der Begriff Wiki stammt aus dem Hawaiianischen und bedeutet übersetzt "schnell". Genau das beschreibt den Vorteil, den ein Wiki seinen Nutzer:innen und Bearbeiter:innen bietet: Man kann unkompliziert Beiträge finden, bearbeiten, Bilder und andere Medien ergänzen oder diese Beiträge an andere weiterleiten. So reichen die möglichen Funktionen eines Vereinswikis von der Übersicht häufig verwendeter Unterlagen wie Anträge oder Nutzungsregeln bis hin zum gezielten Wissensmanagement aller wichtigen Informationen im Verein.

### **Tipp 11 In einem Wiki das Know-How sichern.**

Vor der Einrichtung eines Wikis sollte mit den Vereinskolleg:innen überlegt werden, welche Informationen bereits aufgeschrieben sind, wie zum Beispiel eine Telefonliste oder die Bedingungen der Unfallversicherung der Mitglieder. Auch Protokolle von offenen Vorstandssitzungen, Arbeitskreisen oder sonstigen Versammlungen gehören dazu. Weiteres Wissen findet sich vor allem bei den Expert:innen für bestimmte Bereiche. Beispielsweise sind Informationen über die Ordnung im Geräteschrank oder das Ablagesystem der Buchhaltungsunterlagen oft nicht schriftlich dokumentiert. Erstellen Sie gemeinsam eine Liste der Expert:innen und ihrer Wissensbereiche. Daraus kann ein kleines internes Verzeichnis erstellt werden, das Auskunft darüber gibt, wer welche Kompetenzen im Verein beisteuern kann und möchte.

Es existieren verschiedene Wiki-Tools mit unterschiedlichem Funktionsumfang, die auch unterschiedlich schwierig zu pflegen und zu bedienen sind. Um etwas mehr Abwechslung in ein Wiki zu bringen und Vereinsmitglieder zu motivieren, sich aktiv in das Wiki einzubringen, kann beispielsweise einen kleinen Schreibwettbewerb ausrufen oder eine Meinungsumfrage erstellen.

Folgende Fragen helfen beim Beachten der Sicherheit und des Datenschutzes:

Wer kann beim Wiki mitlesen?

Welche Daten sollen eingegeben werden?

Ist der Zugang zum Wiki mit persönlichen und sicheren Passwörtern geschützt?

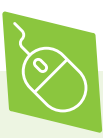

Die Wiki-Software **DokuWiki** zeichnet sich durch eine hohe Nutzerfreundlichkeit aus und kann dadurch auch von Anfänger:innen leicht bedient werden. Eine Installationsanleitung hilft dabei, die Software einzurichten. Die Software unterstützt 50 Sprachen, darunter auch Deutsch.

> dokuwiki.org/dokuwiki

**MediaWiki** liegt unter anderem dem Onlinelexikon Wikipedia zugrunde. Mit der Wiki-Software können Informationen organisiert und miteinander verknüpft werden. MediaWiki ist auf Deutsch verfügbar.

> mediawiki.org/wiki/MediaWiki

**TikiWiki** ist eine Wiki-Software, die über ein normales Wiki hinaus weitere Funktionen bietet, wie etwa die Einrichtung von Foren und das Verfassen von Blogs. Die Software kann kostenlos heruntergeladen werden. Auch TikiWiki ist auf Deutsch verfügbar.

> de.tiki.org

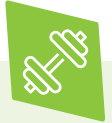

Zur Übung: Wo steckt das Wissen im eigenen Verein? Erstellen Sie eine erste Liste mit Informationsbereichen und jeweils zugeordneten Personen, bei denen man das Wissen anfragen und für ein Wiki einsammeln kann.

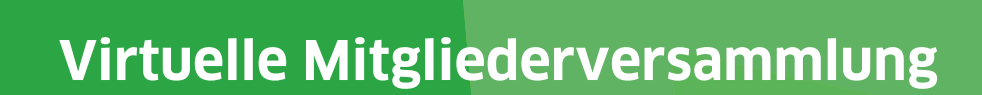

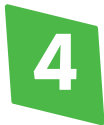

### **Virtuelle Mitgliederversammlung: Online-Zusammenkünfte und digitale Abstimmungen organisieren**

Welche technischen Möglichkeiten sind geeignet, um online Mitgliederversammlungen durchzuführen? Was muss bei geheimen Abstimmungen im Internet beachtet werden? Und welche Rechtsanforderungen gelten bei der Durchführung einer virtuellen Mitgliederversammlung? Die Einberufung von Mitgliederversammlungen und das Fassen von Beschlüssen unter Einhaltung der Satzung sind grundlegend für das Bestehen jedes Vereins. Um die Veranstaltung auch digital erfolgreich durchzuführen, gibt es einige technische, rechtliche und organisatorische Voraussetzungen.

### **Hintergrund: Digitalisierung des Vereinslebens**

Die Entscheidung, eine Mitgliederversammlung online durchzuführen, kann unterschiedliche Gründe haben. Das Internet erleichtert hier die Zusammenkunft, lange Anreisen werden vermieden und räumliche Distanzen überbrückt. Zudem bewirkt die Digitalisierung, dass immer mehr Teile des analogen Vereinslebens virtualisiert werden, also ins Internet verlegt werden. Dies umfasst die Entstehung digitaler Engagementformen wie auch die Digitalisierung der Vereinsorganisation.

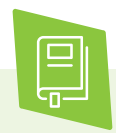

Ausführliche Informationen zur Organisationsentwicklung durch Digitalisierung sind im digital verein(t)-Handbuch: "Digitaler Wandel: Verstehen, entscheiden, umsetzen" zu finden.

Auch bei der Organisation und Durchführung einer virtuellen Mitgliederversammlung gelten die in der Vereinssatzung festgelegten Regelungen zur Einberufung

der Mitgliederversammlung, zu Beschlussvorlagen und Abstimmungen sowie zur Protokollierung. Es ist sehr sinnvoll, in einem entsprechenden Passus in der Satzung festzuhalten, dass die Mitgliederversammlung als Präsenzveranstaltung oder virtuell abgehalten werden kann. Dies schafft eine stabile Rechtsgrundlage für die Möglichkeit der virtuellen Mitgliederversammlung und der Gültigkeit der dort gefassten Beschlüsse.

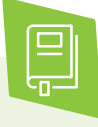

Inzwischen werden virtuelle Versammlungen und Beschlussfassungen auf entsprechender Satzungsgrundlage weitestgehend anerkannt. Dafür steht auch ein Präzedenzurteil des Oberlandesgerichts Hamm vom 29. September 2011. Das Urteil kann unter "Entscheidungen" und dem Aktenzeichen I-27 W 106/11 auf dem Justizportal Nordrhein-Westfalen eingesehen werden.

> justiz.nrw.de

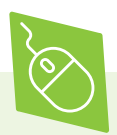

In der kommentierten Mustersatzung, welche die Stiftung Mitarbeit zur Verfügung stellt, befindet sich unter §7 (4) eine beispielhafte Formulierung zur Verankerung der virtuellen Mitgliederversammlung in der Vereinssatzung. > buergergesellschaft.de/fileadmin/pdf/ Kommentierte\_Mustersatzung\_neu\_logo\_ wwbg.pdf

Sieht die Satzung bisher keine virtuelle Mitgliederversammlung vor, kann ein Verein diese dennoch durchführen, wenn alle Mitglieder dem schriftlich zustimmen. Grundlage dafür ist der § 32 Abs. 2 des Bürgerlichen Gesetzbuchs (BGB) über die schriftliche Allzustimmung. Dafür müssen alle Abläufe genau dargestellt werden, damit die Mitglieder eine informierte Entscheidung treffen können.

#### **Technische Umsetzung**

Eine virtuelle Mitgliederversammlung findet in der Regel als Videokonferenz statt, unterstützt durch ein Tool für Abstimmungen. Bei der Auswahl der technischen Lösungen sollte besonders sorgfältig vorgegangen. Folgende Kriterien sind wichtig für die Entscheidungsfindung:

**Datenschutz und Datensicherheit:** Erfüllen die gewählten Programme die Anforderung der Datenschutz-Grundverordnung (DSGVO)? Gewährleisten sie eine entsprechende Datensicherheit?

**Barrierefreiheit:** Haben alle Mitglieder Zugang zu den Programmen? Können sie nach Vereinsrecht teilhaben? Dazu gehört, dass allen die technischen Geräte mit einer Internetverbindung zur Verfügung stehen und sie in der Lage sind, die Programme anzuwenden.

**Eignung und Aufwand:** Sind die Programme für die Anzahl der Mitglieder ausreichend und, wenn kostenpflichtig, für die eigene Organisation finanziell tragbar? Außerdem sollte sichergestellt sein, dass die notwendigen technischen Voraussetzungen für alle Mitglieder zumutbar sind.

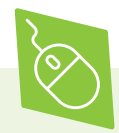

Videokonferenz- Tools, die insbesondere auch bei virtuellen Mitgliederversammlungen Anwendung finden:

Die Open-Source-Software **BigBlueButton** wird aufgrund des hohen Wertes des Datenschutzes insbesondere im schulischen und universitären Bereich verwendet. Bei der Durchführung von Videokonferenzen stehen wie auch bei kommerziellen Lösungen ein Chat, ein Whiteboard und eine Umfragefunktion zur Verfügung, der Bildschirm kann geteilt werden und es gibt die Möglichkeit, Untergruppenräume einzurichten, sogenannte Breakoutrooms. Es existieren verschiedene öffentliche BigBlueButton-Instanzen, die kostenlos genutzt werden können. Die Website von Digitalcourage e.V. hat eine Liste von Adressen dazu veröffentlicht, deren Ergebnisse mit dem Suchbegriff "bigbluebutton" erscheinen. Außerdem ist es möglich, eine eigene Instanz aufzusetzen.

> bigbluebutton.org

**CiscoWebex** ist ein Anbieter für Videokonferenzen des US-amerikanischen Unternehmens Cisco Systems, Inc., der auch von den deutschen Behörden genutzt wird. In seiner Datenschutzrichtlinie informiert das Unternehmen ausführlich, wie es die globale Übertragung personenbezogener Daten im Rahmen aller geltenden Gesetze schützt und ermöglicht. Es besteht die Möglichkeit, den Konferenzraum mit einem Passwort zu schützen und die Teilnehmenden in einer virtuellen Lobby zu empfangen. Weitere Tipps für sichere Konferenzen erhält man über das Hilfe-Center.

> help.webex.com/de-de/8zi8tq/Cisco-Webex-Best-Practices-for-Secure-Meetings-Hosts

CicsoWebex bieten seine Dienste preisgestaffelt und in unterschiedlichem Umfang an. Die kostenlose Version gestattet 100 Teilnehmer:innen und eine Konferenzdauer von bis zu 50 Minuten. > webex.com

**Jitsi Meet** ist eine kostenlose Open-Source-Software für Videokonferenzen. Für die Nutzung ist kein Konto erforderlich, die Anwendung lässt sich über einen Webbrowser oder mit einer mobilen App für Android oder iOS öffnen. Das Bildschirmteilen oder schriftliches Austauschen über den Chat sind auch mit dieser Software möglich. Neben der offiziellen Jitsi-Meet-Instanz existieren viele weitere

öffentliche Plattformen, über welche Jitsi Meet kostenfrei genutzt werden kann. Zudem gibt es die Möglichkeit, eine eigene Jitsi-Instanz aufzusetzen.

> jitsi.org/jitsi-meet

Für Vereine, die mit der Microsoft 365-Suite arbeiten, bietet sich die Nutzung von **Microsoft Teams** an. Das ist die Lösung des US-amerikanischen Unternehmens Microsoft Corporation. Das Anwendungspaket Microsoft 365 kombiniert Office-Programme mit Online-Diensten. Microsoft Teams ermöglicht organisationsinterne alltäglichen Besprechungen und Chats, kann aber auch für offizielle Videokonferenzen mit externen Teilnehmer:innen verwendet werden. Bei der Durchführung stehen ergänzende Anwendungen wie Microsoft Forms für Abstimmungen zur Verfügung. Auch Microsoft erläutert in seiner Datenschutzerklärung den Umgang mit personenbezogenen Daten.

> microsoft.com/de-de/microsoft-teams/groupchat-software

Offene Online-Abstimmungen können mit Umfrage-Tools erfolgen. Bei der Durchführung ist es wichtig, dass die Mitglieder bei jeder Umfrage ihren vollständigen Namen angeben. So kann bei der Auszählung noch einmal überprüft werden, ob jeweils eine Stimmberechtigung vorliegt. Außerdem sollte daran gedacht werden, die Ergebnisse immer zu speichern, beispielsweise durch einen Screenshot.

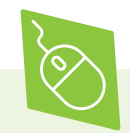

Digitale Abstimmungs-Tools:

**Croodle** ist ein Open-Source-Programm für Online-Umfragen und Terminabstimmungen mit einem besonderen Fokus auf Datensicherheit. Alle Daten werden verschlüsselt auf dem Server gespeichert.

> systemli.org/service/croodle.html

**Dudle** ist ein weiteres datensparsames Umfrage-Tool, das die Technische Universität Dresden anbietet.

> dudle.inf.tu-dresden.de/

Auch der Verein Digitalcourage stellt mit **nuudel** eine datensparsame Anwendung zur Verfügung, mit der Umfragen möglich sind. > nuudel.digitalcourage.de/

**EUSurvey** ist das offizielle Umfrage-Tool der Europäischen Kommission. Es ist ursprünglich dafür gedacht, öffentliche Meinungen einzuholen. Das Tool ist Open Source und steht unter der EUPL-Lizenz. Es ist kostenlos für alle EU-Bürger:innen. Die Software wird gehostet von der Generaldirektion Informatik (DIGIT) der Europäischen Kommission. EUSurvey bietet verschiedene Funktionen, unter anderem einfache Textfragen, Multiple-Choice-Fragen und fortgeschrittene Funktionen wie Multimedia-Elemente.

> ec.europa.eu

**LamaPoll** ist ein deutscher Anbieter für Online-Umfragen und -Fragebögen mit Sitz in Berlin. Das Unternehmen setzt einen hohen Sicherheitsstandard um und gewährleistet so eine EUDSGVO-konforme Datenverarbeitung. Die Server sind nach DIN ISO 27001 zertifiziert und bieten eine sogenannte Ende-zu-Ende-Verschlüsselung. Sensible Daten lassen sich außerdem verschlüsseln und sind dann selbst für Lama-Poll-Administrator:innen nicht auslesbar. In der kostenlosen Basisversion können 50 Personen pro Umfrage teilnehmen. Mehr Teilnehmer:innen und zusätzliche Funktionen können kostenpflichtig hinzugebucht werden. > lamapoll.de/Lizenz

Vereine, die mit der Microsoft 365-Suite arbeiten, können auch Microsoft Forms nutzen. Mithilfe dieser Anwendung können Umfragen und Abstimmungen erstellt und die Ergebnisse dann auch nach Excel exportiert werden. > microsoft.com/de-de/microsoft-365/onlinesurveys-polls-quizzes

Diskussionen und Beschlussfassungen sind ein wichtiger Teil der Mitgliederversammlung, der bei der virtuellen Umsetzung einen höheren organisatorischen Aufwand erfordert. **Sequenzielle Kommunikationsund Abstimmungsverfahren** entlasten die Videokonferenz. So können einige Diskussionen, ausführliche Informationen über wichtige Themen sowie Abstimmungen ausgelagert werden. Je nach Ziel der bereitgestellten Materialien gibt es damit die Möglichkeit, Abstimmungen und Diskussionen bereits vor oder gegebenenfalls auch nach der Mitgliederversammlung über verschiedene Medien zu organisieren, also mithilfe von Postbriefen, E-Mails, Messenger-Nachrichten oder in geschlossenen Gruppen in sozialen Netzwerken.

**Geheime Abstimmungen** sind notwendig, wenn mindestens ein stimmberechtigtes Mitglied dies wünscht. In der virtuellen Mitgliederversammlung gibt es hier unterschiedliche sichere Vorgehensweisen: die Abstimmung kann als Briefwahl erfolgen. Wenn vorab klar ist, dass geheim abgestimmt werden soll, es kann eine zertifizierte Software für Online-Wahlen verwenden werden oder die Mitgliederversammlung wird in einer speziellen Konferenzsoftware durchgeführt, in die ein Umfragetool für geheime Abstimmungen integriert ist. Insbesondere Letzteres ist allerdings sehr kostenintensiv.

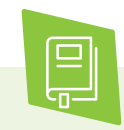

Weitere Hinweise und Beispiele zur Online-Abstimmung sind in dem Artikel "Mit den richtigen Tools online abstimmen" auf der Homepage von Fairlinked zusammengefasst. Das Unternehmen bietet Kurse und Beratung zum digitalen Teammanagement für soziale Unternehmen und Vereine.

> fairlinked.org/mit-den-richtigen-toolsonlineabstimmen

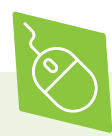

**Polyas** ist ein zertifizierter Anbieter für geheime Online-Wahlen mit Sitz in Deutschland. Angeboten werden die Formate Online-Wahlen, Nominierungsplattform und Live-Voting. Die Preise richten sich nach der Anzahl der Wahlbeziehungsweise Vorschlagsberechtigten pro Abstimmung. Für beispielsweise 40 Wahlberechtigte kostet eine Abstimmung 94,24 Euro. > polyas.de

**votesUP!** ist eine ehrenamtlich betriebene, deutsche Plattform für Online-Abstimmungen und zur Unterstützung weiterer Konferenzabläufe. Sowohl offene Abstimmungen als auch geheime Wahlen sind möglich, mit optionaler einmaliger E-Mail-Verifizierung und Zwei-Faktor-Authentifizierungen. Ergänzt wird dies durch zahlreiche weitere Funktionen, unter anderem Programmvisualisierung, Redelisten, Anträgen zur Geschäftsordnung und Chats zwischen Teilnehmenden. votesUP! wird kostenlos zur Verfügung gestellt; eine freiwillige Beteiligung an den Serverkosten ist willkommen. > votesup.eu

Ein Beispiel für eine integrierte Gesamtlösung ist die Software **VOXR Smart Conferencing** von dem deutschen Unternehmen VOXR.org – Digitale Event-Interaktion. Angeboten werden verschiedene Funktionen, vom virtuellen Konferenzguide bis hin zu authentifizierten Abstimmungen und Wahlen. Die Kosten belaufen sich auf etwa 495 EUro pro Einzelveranstaltung mit bis zu 1.000 Teilnehmer:innen.

> voxr.org

Die Preisangaben entsprechen dem Stand im März 2021. Für aktuelle Zahlen sollten die Angaben direkt auf den Websites der Anbieter abgefragt werden.

### **Praktische Hinweise zur Vorbereitung**

Die **Einladung** zur virtuellen Mitgliederversammlung ist mit einem umfangreicheren Informationsbedarf verbunden. Neben der Tagesordnung und den üblichen Sitzungsunterlagen mit Beschlussvorlagen und Stimmberechtigungen muss die Einladung verschiedene **Anleitungen** enthalten. Das sind im Einzelnen:

Anleitungen zu den technischen Anwendungen, unter anderem Einstellung der Audio- und Videogeräte der Teilnehmenden;

Anleitungen zu den damit verbundenen Verfahrensweisen, beispielsweise beim Einlass und der Prüfung der Stimmberechtigung;

sowie Anleitungen zu den notwendigen Verhaltensregeln, zum Beispiel bei Diskussionen und Wortmeldungen.

Es ist zu empfehlen, alle Unterlagen in einem **virtuellen Ordner** abzulegen und per Link an die Mitglieder zu versenden, um vor und während der Veranstaltung einfach auf die Inhalte zugreifen zu können. Hinweise zum Teilen von Dateien online, befinden sich im ersten Kapitel dieses Handbuchs.

Zur Ablaufplanung der virtuellen Mitgliedersammlungen gehört, für alle Abstimmungsvorlagen jeweils eine Online-Umfrage anzulegen, wenn die Abstimmung mithilfe eines Tools im Rahmen der Versammlung erfolgen soll. Außerdem sollten für die Durchführung die Zuständigkeiten im **Moderationsteam** festgelegt werden. Für die folgenden Aufgaben sind **jeweils** ein bis zwei Personen einzuplanen:

Technische Unterstützung (Zugang, Audio, Video) & Abwicklung inklusive der Abstimmungen

Betreuung des Konferenzchats inklusive der Integration der Nachfragen und Kommentare in die Diskussion

Moderation der Tagesordnung inklusive Zeitmanagement und Strukturierung der Diskussion

Protokollführung

Für einen geordneten Ablauf der Mitgliederversammlung ist es sehr hilfreich, sich vorab im Moderationsteam über diese Rollen abzusprechen.

### **Praktische Hinweise zur Durchführung**

Um den ordentlichen Ablauf der Mitgliederversammlung zu gewährleisten, muss der Zugang zum virtuellen Konferenzraum auf die Mitglieder des Vereins beschränkt sein. Dies erfolgt vorab durch das Erstellen von **individuellen Zugangs- oder Benutzerdaten** (zum Beispiel durch Links und Passwörter) und das Aufklären einer sicheren Verwahrung der Zugangsdaten.

Um die Teilnehmenden und ihre Stimmrechte zu authentifizieren und zu registrieren, ist es sinnvoll, einen **virtuellen Warteraum** einzurichten. Diese Funktion bieten einige Videokonferenztools an. Vom virtuellen Warteraum aus werden dann einzeln Personen in den Konferenzraum eingelassen, um die Anwesenheit im Protokoll beziehungsweise in einer vorbereiteten Wahlliste festzuhalten. Dabei erfolgt zugleich ein Technik-Check der Audio- und Videofunktionen der Geräte. Es ist wichtig, auf diesen Einlassprozess bereits in der Einladung zur Mitgliederversammlung hinzuweisen und darum zu bitten, dass die Teilnehmenden sich schon eine halbe Stunde oder bei größeren Vereinen bis zu einer Stunde vor Konferenzbeginn in den Raum einwählen.

Zu Beginn der Mitgliederversammlung sollten noch einmal die Funktionen des Konferenztools sowie die Verhaltensregeln in der Videokonferenz erläutert werden. Dazu gehören:

Die Bitte an alle Teilnehmenden, ihre **Mikrofone stummzuschalten**: Das vermeidet unangenehme Hintergrundgeräusche. In der Regel haben die Moderator:innen in der Videokonferenzsoftware technische Sonderrechte und können unter anderem auch selbst die Mikros von Teilnehmenden stummschalten und aktivieren, falls es dabei Schwierigkeiten geben sollte.

Es spricht immer nur eine Person: Diese aktiviert sein oder ihr Mikrofon. Mit einem vorab festgelegten Zeichen können die Anwesenden in der Konferenz ihren **Redewunsch** signalisieren. Das kann die Handzeichen-Funktion sein, das den Teilnehmenden in Videokonferenztools zur Verfügung steht, oder eine entsprechende Bekundung im Chat. Falls sich für das Handzeichen entschieden wird, hilft ein Hinweis, das Handzeichen nach den jeweiligen Wortbeiträgen wieder zu deaktivieren. Es ist sinnvoll, für solche Wortbeiträge vorab eine zeitliche Begrenzung festzulegen.

Die Bitte an die Teilnehmenden, für Rückfragen und Anmerkungen den **Konferenzchat** zu nutzen: Die zuständigen Moderator:innen verfolgen den Chat und geben entsprechende Rückfragen in die Besprechung weiter. Viele Videokonferenztools bieten auch die Möglichkeit, neben dem öffentlichen Chat in einem privaten Chat zu kommunizieren. Das kann zum einen hilfreich sein für die interne Kommunikation zwischen den Moderator:innen sowie auch für einzelne Nachfragen der Teilnehmenden, beispielsweise bei technischen Problemen.

Die Teilnahme und die Abstimmungen müssen gespeichert und protokolliert werden. Das bedeutet auch, dass Teilnehmende im Konferenzchat mitteilen, wenn sie zwischenzeitig oder vorzeitig die Konferenz verlassen. Das hat nicht zuletzt auch Auswirkungen auf die Anzahl der Stimmberechtigten.

Häufig sind **technische Probleme** bei der Teilnahme an Videokonferenzen durch schlechte Internetverbindungen verursacht. Hier kann es helfen, wenn die Kameras deaktiviert werden, da die Videoübertragung viel Datenvolumen verbraucht. Für das Moderationsteam ist es wichtig, auch bei solchen technischen Störungen die Ruhe zu bewahren und sich nicht durch möglicherweise aufkommenden Frust der Teilnehmenden verunsichern zu lassen. Für solche Fälle sollte am besten eine Telefonnummer zur Verfügung gestellt werden, unter der während der gesamten Mitgliederversammlung eine technische Unterstützung erreichbar ist.

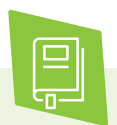

Die openTransfer Akademie bietet regelmäßig Webinare zu aktuellen Themen an. Die Aufzeichnung des Webinars "Datenschutz in Online-Meetings" vom 13. Mai 2020 ist unter diesem Link einsehbar:

> opentransfer.de/event/webinar-datenschutzin-online-meetings

## **Checkliste**

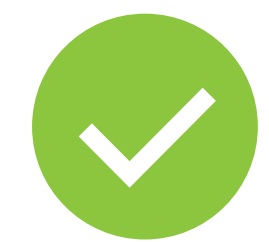

### **11 Tipps: Online zusammenarbeiten – aber sicher!**

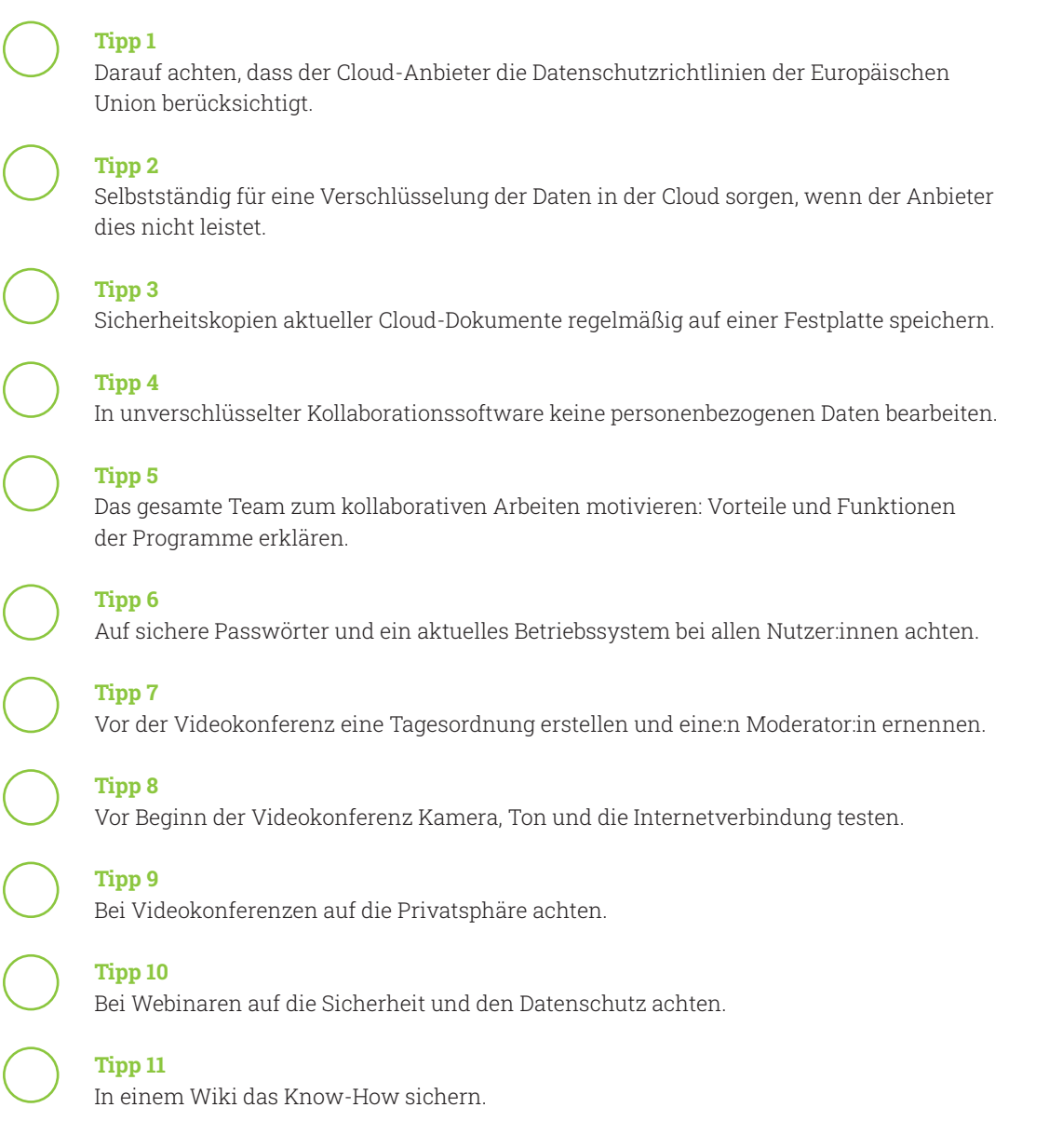

Weitere Themen und Informationen unter: **digital-vereint.de**

### **Über uns und unsere Partner:innen**

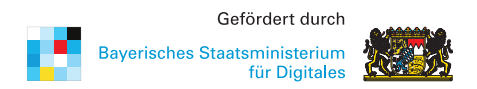

Das **Bayerische Staatsministerium für Digitales** wurde im Zuge der Regierungsbildung am 12. November 2018 neu gegründet. Es ist Denkfabrik der Digitalisierung in Bayern und kümmert sich um Grundsatzangelegenheiten, Strategie und Koordinierung. Das Digitalministerium ist das erste dieser Art in Deutschland. Damit unterstreicht Bayern die fundamentale Bedeutung des digitalen Wandels.

Das Digitalministerium steht für die Entschlossenheit, den weltweiten digitalen Entwicklungen nicht nur zu folgen, sondern sie souverän mitzugestalten. Bayerns starke Wirtschaft, innovative Wissenschaft und Forschung und die engagierten Bürger werden dabei eng eingebunden. > stmd.bayern.de

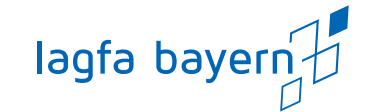

Die **lagfa bayern** versteht sich als Brückenbauer zwischen Zivilgesellschaft, Staat und Wirtschaft und handelt bedarfsorientiert als Partner und Berater von Organisationen, Initiativen, öffentlicher Verwaltung, Bildungseinrichtungen und Wirtschaft. Wir schaffen also Netzwerke im Bürgerschaftlichen Engagement.

Wir wollen Menschen begeistern und ermutigen, beraten und begleiten, sich mit ihren vielfältigen Fähigkeiten, Erfahrungen und Interessen für die Gesellschaft zu engagieren.

> lagfa-bayern.de

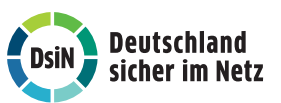

**Deutschland sicher im Netz e.V.** (DsiN) wurde 2006 als Verein auf dem ersten Nationalen IT-Gipfel gegründet. Als gemeinnütziges Bündnis unterstützt DsiN Verbraucher:innen und kleinere Unternehmen im sicheren und souveränen Umgang mit der digitalen Welt. Dafür bietet der Verein in Zusammenarbeit mit seinen Mitgliedern und Partner:innen konkrete Hilfestellungen sowie Mitmach- und Lernangebote für Menschen im privaten und beruflichen Umfeld an. Schirmherr des Vereins ist der Bundesminister des Innern, für Bau und Heimat.

> sicher-im-netz.de

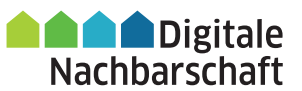

Mit der **Digitalen Nachbarschaft (DiNa)** sensibilisiert Deutschland sicher im Netz e.V. Vereine, Initiativen und freiwillig engagierte Bürger:innen für die Chancen der Digitalisierung. Die DiNa wird in Kooperation mit dem Bundesnetzwerk Bürgerschaftliches Engagement (BBE) durchgeführt. Gefördert wird das Projekt durch das Bundesministerium des Innern, für Bau und Heimat, unterstützt von der Deutschen Telekom AG, Huawei Technologies Deutschland GmbH und der Deutschen Bahn AG.

> digitale-nachbarschaft.de

### **Mehr digitale Themen**

**Sie möchten sich aktuell zur digitalen Sicherheit informieren und mögliche Sicherheitsprobleme schnell beheben?**

Laden Sie kostenlos die SiBa-App herunter: > sicher-im-netz.de/siba

Starten Sie auf Ihrem Gerät den Computercheck von Deutschland sicher im Netz e.V., um Fehler im System zu erkennen und zu beheben.

> sicher-im-netz.de/dsin-computercheck

#### **Sie möchten digitale Kompetenzen weitervermitteln?**

**#DABEI-Geschichten** ist ein Angebot der Deutschen Telekom, sich leicht verständlich, innovativ und voller praktischer Tipps mit Themen der digitalen Welt zu beschäftigen, um sie zu verstehen: von Digitaler Demokratie über Digitale Freundschaft bis hin zu Datenschutz und Datensicherheit. Wer mit Lerngruppen arbeitet, findet hier Anregungen und Tipps. Die Unterlagen stehen auch in einfacher Sprache zur Verfügung. > dabei-geschichten.telekom.com

Die **Cyberfibel für digitale Aufklärung** von Deutschland sicher im Netz e.V. und dem Bundesamt für Sicherheit in der Informationstechnik (BSI) ist ein Handbuch für Multiplikator:innen in Vereinen, Stiftungen, Bildungseinrichtungen, Volkshochschulen oder Verbänden über grundlegende Verhaltensstandards für sicheres und selbstbestimmtes Handeln in der digitalen Welt.

> cyberfibel.de

Der **Digital-Kompass** unterstützt engagierte Menschen, älteren Generationen die Chancen des Internets und ihrer sicheren Nutzung näher zu bringen. Im Mittelpunkt steht der Erfahrungsaustausch zur verständlichen Vermittlung für Senior:innen deutschlandweit. > digital-kompass.de

**Sie interessieren sich für aktuelle digital-politische und digital-gesellschaftliche Themen?**

Das **Kompetenzzentrum Öffentliche IT (ÖFIT)** vom Fraunhofer-Institut für offene Kommunikationssysteme (FOKUS) beschäftigt sich mit der Entwicklung von Informationstechnologien im öffentlichen Raum, die gesellschaftliche Lebensbereiche und Infrastrukturen zukünftig beeinflussen. > oeffentliche-it.de

**Haben Sie noch Fragen?** Schreiben Sie eine E-Mail an: kontakt@digital-vereint.de

Webinaren und weitere Materialien finden Sie

**> digital-vereint.de**

**BSI für Bürger** ist ein kostenloses Informationsangebot des Bundesamtes für Sicherheit in der Informationstechnik zum sicheren Surfen im Internet. > bsi-fuer-buerger.de

**D3 – so geht digital** ist die Plattform der Stiftung Bürgermut mit Informationen und Veranstaltungen rund um Digitalisierungsthemen für Vereine, Verbände, Initiativen und Social Start-ups. > so-geht-digital.de

Die neue **browserbasierte Simon-App** klärt über digitale Sicherheit im Alltag auf. Sie bietet Schutz- und Sicherheitswissen in leicht verständlichen Themenbereichen. Ein Quiz motiviert dazu, die eigenen digitalen Kompetenzen zu testen und Wissenslücken zu schließen. Über die Soforthilfe erhalten Nutzer:innen Schritt-für-Schritt-Anleitungen zur Selbsthilfe bei den häufigsten Schadensfällen im Internet. > simon-app.org

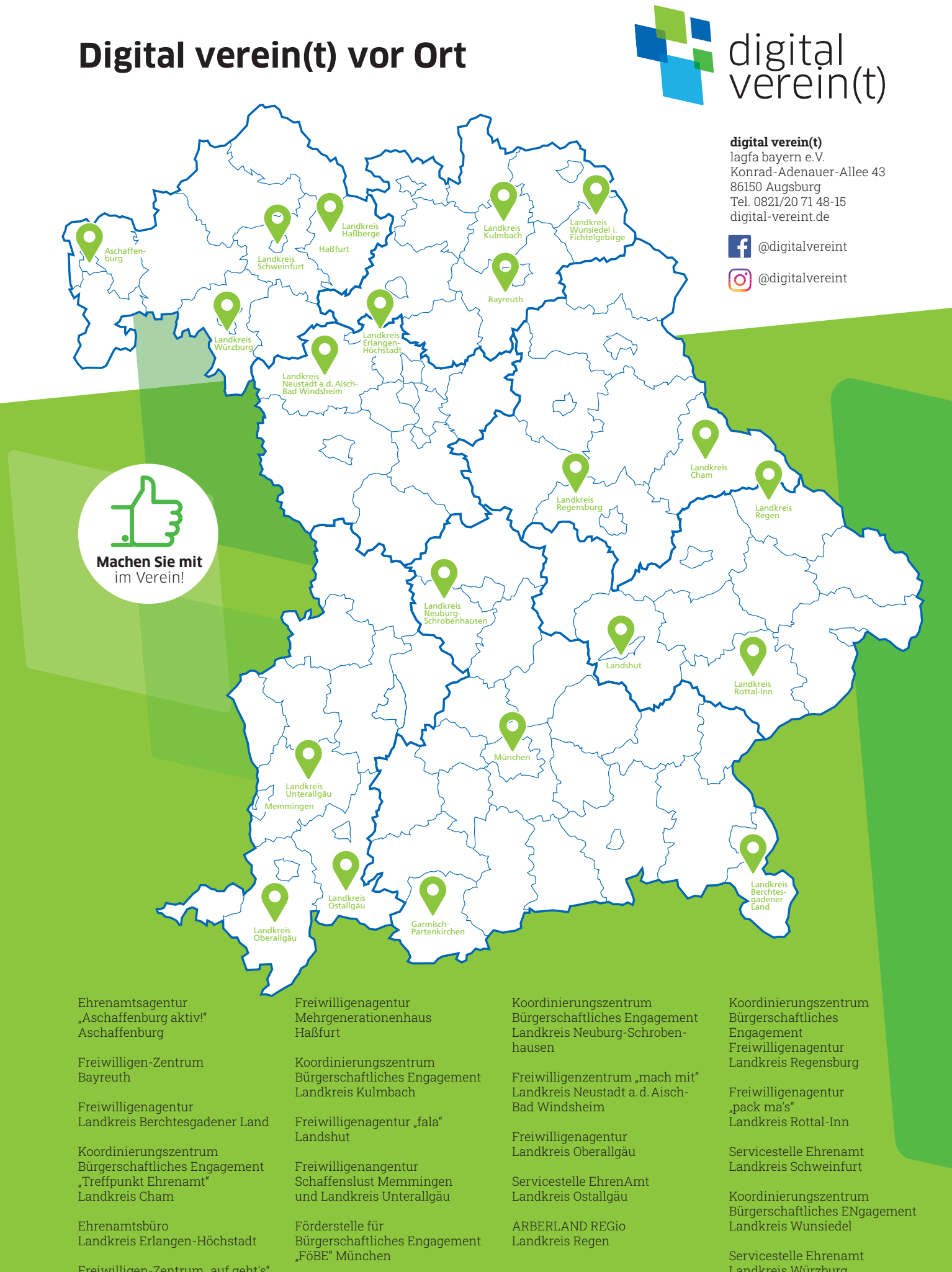

Freiwilligen-Zentrum "auf geht's" Garmisch-Partenkirchen

Landkreis Würzburg